## ACCESSING BUS INFORMATION IN FAMILY ACCESS

1. To access Family Access: Log into our district website[, www.wrps.org,](http://www.wrps.org/) and click on the Skyward icon at the top of the page.

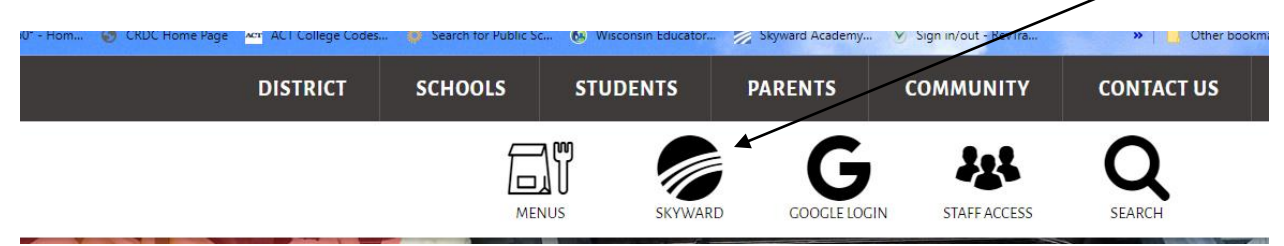

2. Click on Family Access

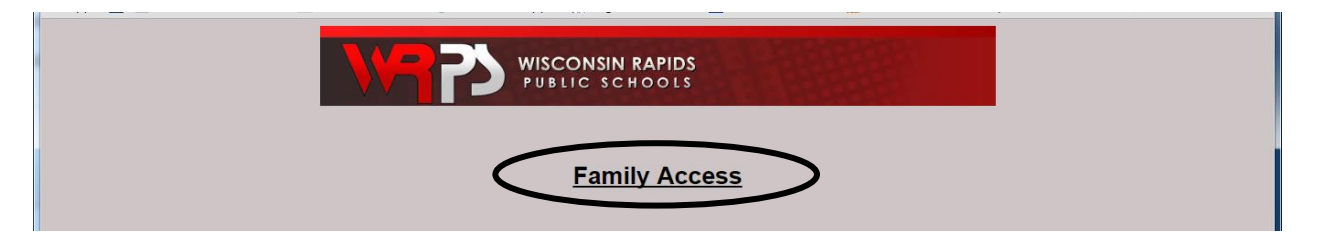

3. Enter the Login ID and Password that you used to complete the Online Enrollment Verification at the beginning of the school year. If you don't remember your login or password click on: Forgot your Login/Password? and follow the instructions. If you do not receive an email back with your log in information, please contact your school office and they can get that information for you.

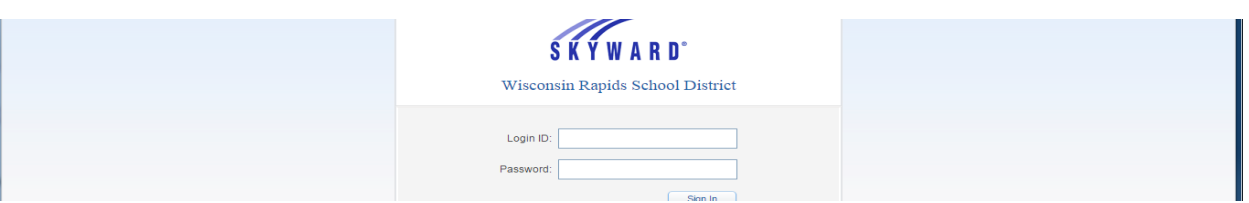

4. Once you are logged into Skyward Family Access, choose the Busing tab from the menu on the left side of the screen.

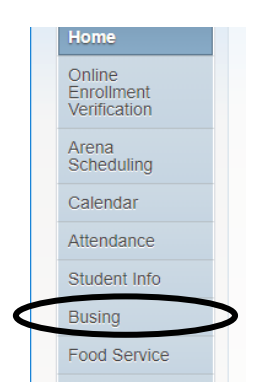